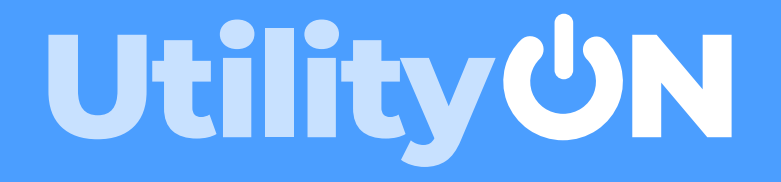

# QuickStart guide

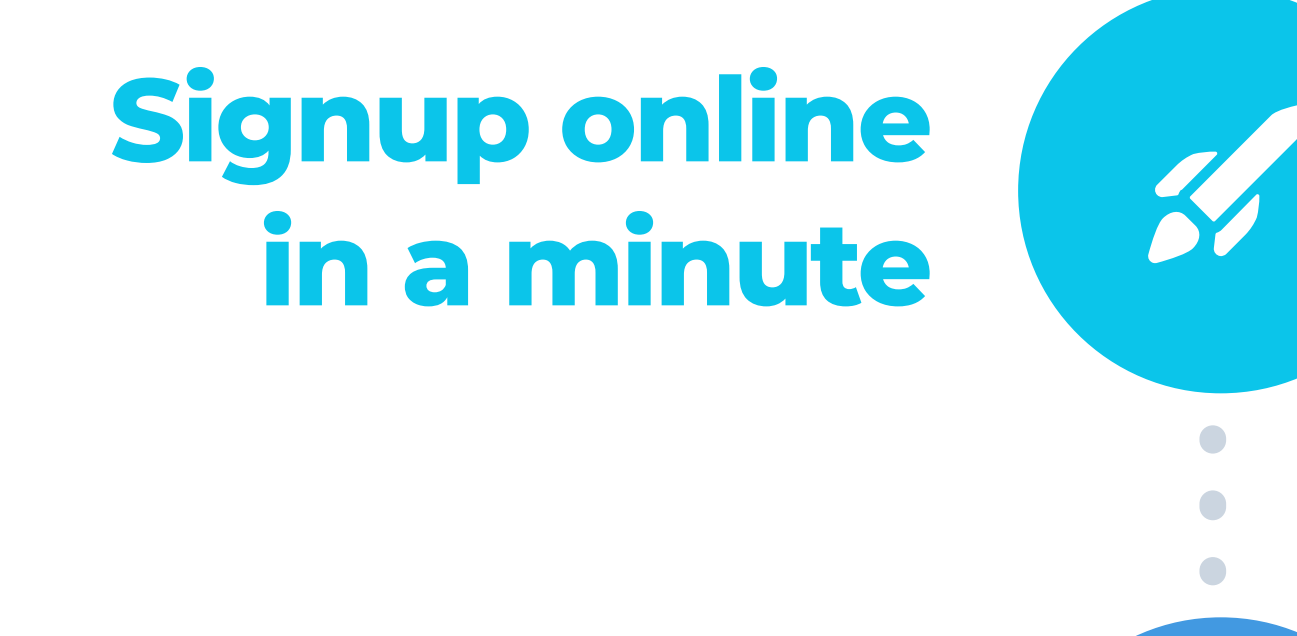

Signup at UtilityOn.com then follow the instructions to setup your company.

Import all your current meters

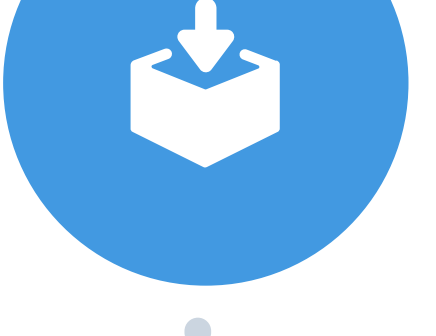

**Perm meters** so you're able to manage them alongside any new meters you request.

Email us a list of all your existing Temp and

## Request your first Temporary meter

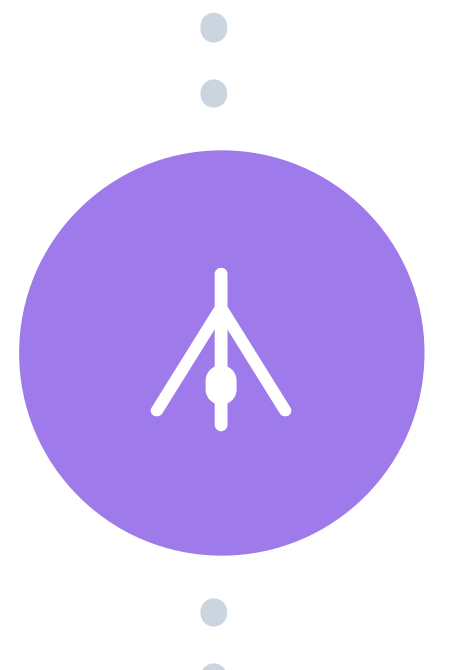

We'll keep you updated when the ESI-ID is issued, when installation is scheduled, and if any issues arise (which we'll help fix!)

Open the connection and click "Request service" on the Permanent meter panel.

Click "New connection" even if the start date isn't confirmed yet - the meter won't proceed until you're ready, but we'll prerequest the ESI-ID to reduce delays later on.

## Relax as we take care of everything

### Later, request the Permanent meter

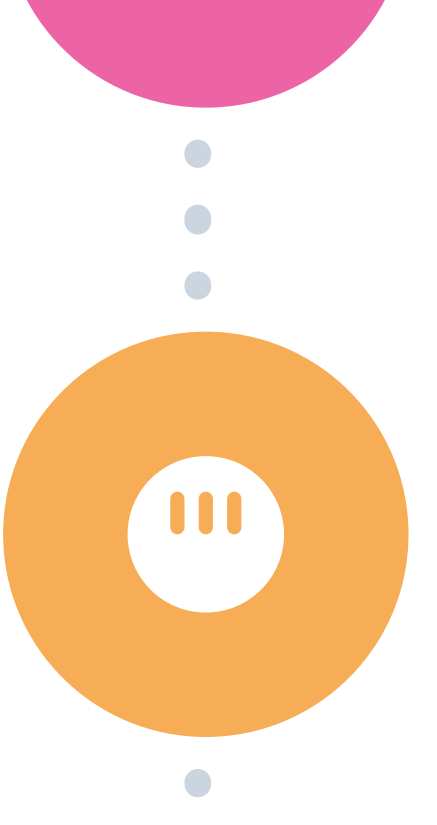

## Finally, transfer to the Home Owner

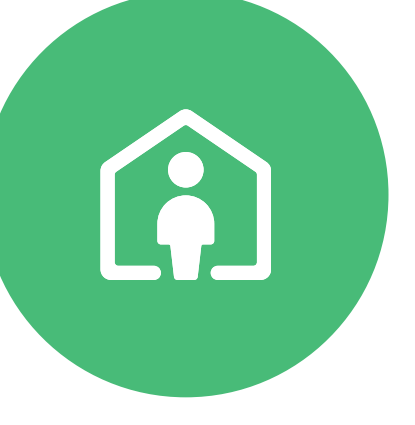

Enter contact details for your client and we'll help transfer the electricity account before closing, saving you time and ongoing bills.

TURN OVER FOR HELP

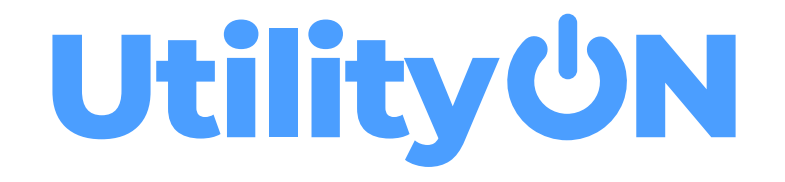

## Need help?

For help with a specific meter, please open the Messages tab inside the relevant connection details page.

Contact our expert Texas-based support team.

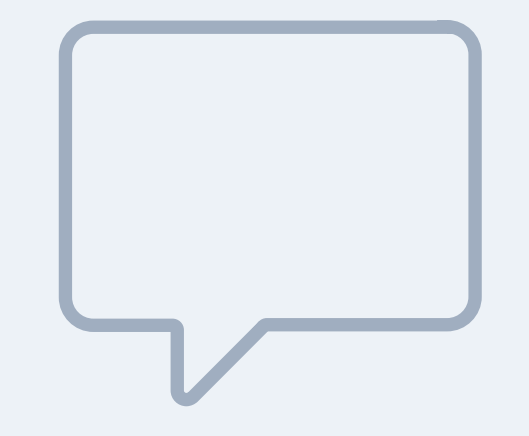

bottom right corner of screen inside UtilityOn)

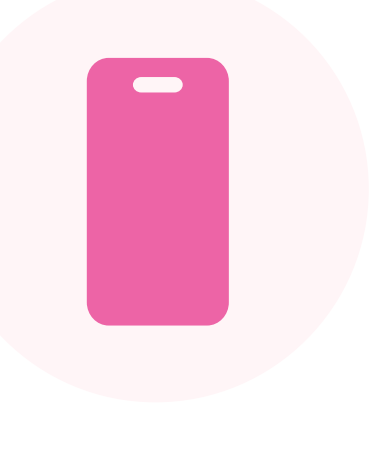

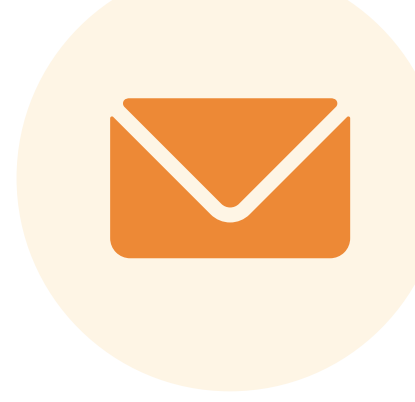

#### Browse the Help Center

( bottom left corner of screen inside UtilityOn )

#### Use our pop-up Chat

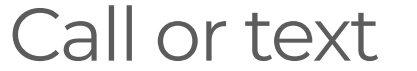

#### (833) 8 - UTILITY

#### (833) 888-4548

Email

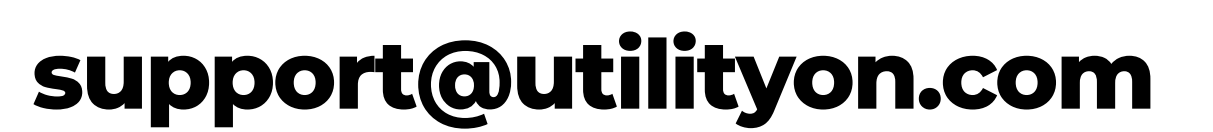

#### TURN OVER FOR QUICKSTART GUIDE

## For all other questions...